## **QUICK INSTALL GUIDE**

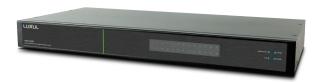

## 26-Port Gigabit Stackable PoE+ L2/L3 Managed Switch

AMS-2624P

#### Includes:

- ► AMS-2624P 26-Port/24-port PoE+ Switch
- Power Cord
- ► Mounting Hardware

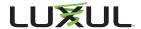

### INSTALLATION AND SETUP

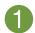

## **Physical Installation**

The AMS-2624P can easily be installed in a standard 19" rack. Two mounting ears are included for installing and stabilizing the switch. When attaching the mounting ears and installing the switch in a rack, please refer to the following illustration:

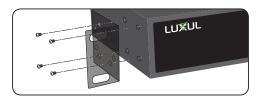

Rack-Mounting the AMS-2624P

- Use the included screws to attach the mounting ears to each side of the switch.
- Mount the switch in the rack with the LEDs facing outwards. Be sure the switch is level and properly secured in the rack.

## **Desktop Setup**

For use as a desktop device, position and apply the included rubber feet to the bottom of the AMS-2624P.

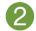

## **Connecting Ethernet and Power**

#### **Ethernet and Power Connections**

Use one of the 26 Ethernet ports to connect the AMS-2624P to any Ethernetenabled device, including servers, routers or other switches. No crossover cable is necessary. The AMS-2624P supports 10/100/1000 Mbps Ethernet; 10/100 Mbps half/full-duplex mode and 1000 Mbps full-duplex mode. Ports 1-24 are PoE+ and are enabled by default. Ports 25 and 26 consist of two Gigabit RJ-45 uplink ports and 2 shared SFP combo ports; use only one of the same-numbered ports at a time.

Use the included power cable to connect the AMS-2624P to a surge-protected outlet. The AC input socket is on the rear panel. The built-in power supply supports 100-240VAC at 50/60Hz.

### **Network Cabling**

Luxul recommends Category-5, super Category-5 or Category-6 unshielded twisted pair (CAT5/CAT5e/CAT6 UTP). To ensure best performance and stable data transmission at 1000 Mbps, use Category-6 shielded twisted pair.

- ▲ CAUTION: Multiple Uplink channels can create loops, resulting in network failure. Ensure only one Uplink channel exists between switches or between the AMS-2624P and a router.
- ▼ NOTE: When powering up, the port LEDs may take a moment to initialize. This is normal as the AMS-2624P initialization and startup sequence completes.
- ▼ NOTE: The AMS-2624P has an internal 250W power supply. Do not exceed 25.5W each or 250W combined consumption of all external PoE devices.

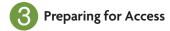

### **IP Addressing**

If the AMS-2624P is connected to a network with a 192.168.0.X address scheme, and your computer shares a similar address on the same network, you can skip to the next step, **Access and Setup** 

✓ Note: If another device on your network shares the 192.168.0.4 address, you'll need to temporarily reassign or remove that device while you configure the AMS-2624P.

If your network uses an address scheme other than 192.168.0.X, you'll need to set a temporary static IP address on the computer you're using for configuration. To do so, set the IP address of your computer to an address in the 192.168.0.X range, then set the Gateway/Router address to 192.168.0.4 (the default IP address of the AMS-2624P).

Once you're finished configuring the switch, you can return your computer's IP configuration to normal, typically "Obtain Automatically/DHCP."

✓ **Note:** Visit <a href="http://luxul.com/ip-addressing">http://luxul.com/ip-addressing</a> to learn more about changing your computer's IP address and getting connected.

# 4 Access and Setup

## **Getting Connected**

Use an Ethernet cable to connect your computer to the AMS-2624P, then power on the switch.

#### Logging In

To access the AMS-2624P web configuration, open your web browser and enter the switch's default 192.168.0.4 IP address in the address field. Log in to the switch using the default user name and password:

Default IP: 192.168.0.4 Username: admin Password: admin

Select the menu items on the left to view and/or modify the configuration.

Refer to the Quick Setup Guide at Luxul.com for more detailed information on setup, IP configuration and routing, PoE, VLANs, Spanning Tree, and Stacking.

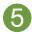

## **Hardware Operation**

#### **Front Panel**

The front panel of the AMS-2624P Switch includes dual colored Link/Activity LEDs that can be switched from green to blue. In addition, the front panel has Link/Activity and PoE mode indicators as well as System and Power LEDs.

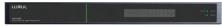

AMS-2624P Front Panel View

#### **Rear Panel**

The rear panel of the AMS-2624P Switch includes 1 console port, 24 1000Mbps RJ45 and 2 RJ-45/SFP combo ports, as well as LED indicators for each port. Each 1000Mbps port has one Link/Activity/PoE LED. A mode/reset button switches the display between Link/Activity and PoE modes.

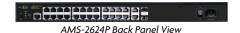

#### **LED Indicators**

The LED indicators on the AMS-2624P include System, Link/Act and PoE LEDs, and an LED for each port. These LED indicators show the operating status of the AMS-2624P and each port connection.

## Mode/Reset Button to Change LED Functionality

Tapping the Mode/Reset button briefly switches the port indicator between displaying port link speed and PoE status.

The following chart shows the LED indicators of the AMS-2624P along with an explanation of the indicator's properties:

| Indicator<br>Name                | Description    |                                                                   |
|----------------------------------|----------------|-------------------------------------------------------------------|
| System                           | Green Flashing | Indicates normal operation.                                       |
|                                  | Green On       | Indicates a malfunction. Contact support.                         |
|                                  | Red On         | Indicates power-on system initialization.                         |
|                                  | Off            | Indicates startup/initialization process or that power is not on. |
| Port Link/<br>Act Status<br>1-26 | Green          | 1000Mbps device connected to the port.                            |
|                                  | Yellow         | 10/100Mbps device connected to the port.                          |
|                                  | Flashing       | Port receiving or transmitting data.                              |
|                                  | Off            | Nothing connected to the port.                                    |

| Port PoE<br>Status 1-24 | Green  | Switch is providing PoE power to a device.                                          |
|-------------------------|--------|-------------------------------------------------------------------------------------|
|                         | Yellow | PoE is off due to a fault or because the connected device is exceeding power limit. |
|                         | Off    | Port disconnected or link failed.                                                   |

Note: At startup, the port LEDs will flash briefly during a self-test.

## Mode/Reset Button to Reset/Restore

The Reset button (located at the lower-left corner of the front panel) is used to reset (reboot) the switch, or to restore the switch to factory default settings.

➤ To Reboot/Reset the Switch: With the AMS-2624P powered on, press the Reset button for approximately three seconds until the Link/Act and PoE LEDs both light, then release the button.

▲ CAUTION: Do not hold the button for more than four seconds.

Doing so could erase all settings and restore factory defaults.

▶ To Restore Default Settings: With the AMS-2624P powered on, press and hold the Reset button approximately eight seconds, until both the Link/Act and PoE LEDs turn off, then release the Reset button and the switch automatically restores factory default settings and reboots. Once the System LED starts flashing again, the AMS-2624P is running with factory defaults.

▲ CAUTION: Please note that restoring Default Settings will remove any/all custom configuration.

#### Sales

P: 801-822-5450 F: sales@luxul.com

#### **Technical Support**

P: 801-822-5450 Option 3 E: support@luxul.com

#### Copyright and Trademark Notices

No part of this document may be modified or adapted in any way, for any purposes without permission in writing from Luxul. The material in this document is subject to change without notice. Luxul reserves the right to make changes to any product to improve reliability, function, or design. No license is granted, either expressly or by implication or otherwise under any Luxul intellectual property rights. An implied license only exists for equipment, circuits and subsystems contained in this or any Luxul product.

© Copyright 2016 Luxul. All rights reserved. The name Luxul, the Luxul logo, the Luxul logo mark and Simply Connected are all trademarks and or registered trademarks of Luxul Wireless, Inc. All other trademarks and registered trademarks are property of their respective holders.

LUX-QIG-AMS-2624P-v1 01251709

## A brand of **plegrand**°